## Resetting the ENS900i to Factory Default Settings

## **Instructions for IP Communications (Cabled Ethernet):**

- 1. Disconnect the main power connection.
- 2. Disconnect the Ethernet Cable
- 3. Using a paperclip or tweezers, short the on/off pin on the PCB. Wait 10 seconds while connected
- 4. Remove the shorting tool (paperclip or tweezers)
- 5. The ENS900i will perform a series of adjustments and reset to factory settings
- 6. You may now begin the programming steps as found in the user guide.

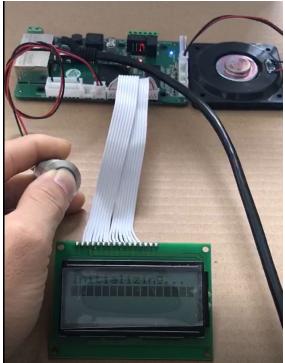

IMAGE: Two Pin Short using a push button as an example

## **Instructions for VoLTE (cellular 4G connections):**

- 1. Send a text message to the device 555-555-5555 with the following code: 9999#99#
- 2. The ENS900i will perform a series of adjustments and reset to factory settings
- 3. You may now begin the programming steps as found in the user guide.

Note: If SMS text messaging is unresponsive, you may complete steps 1-6 of the IP Communications process to reset the ENS900i to factory default settings.